**-- English --**

Adapter for MCU's, which are in system programmable.

### **-- Deutsch --**

Adapter für MCU's, die im System programmiert werden können.

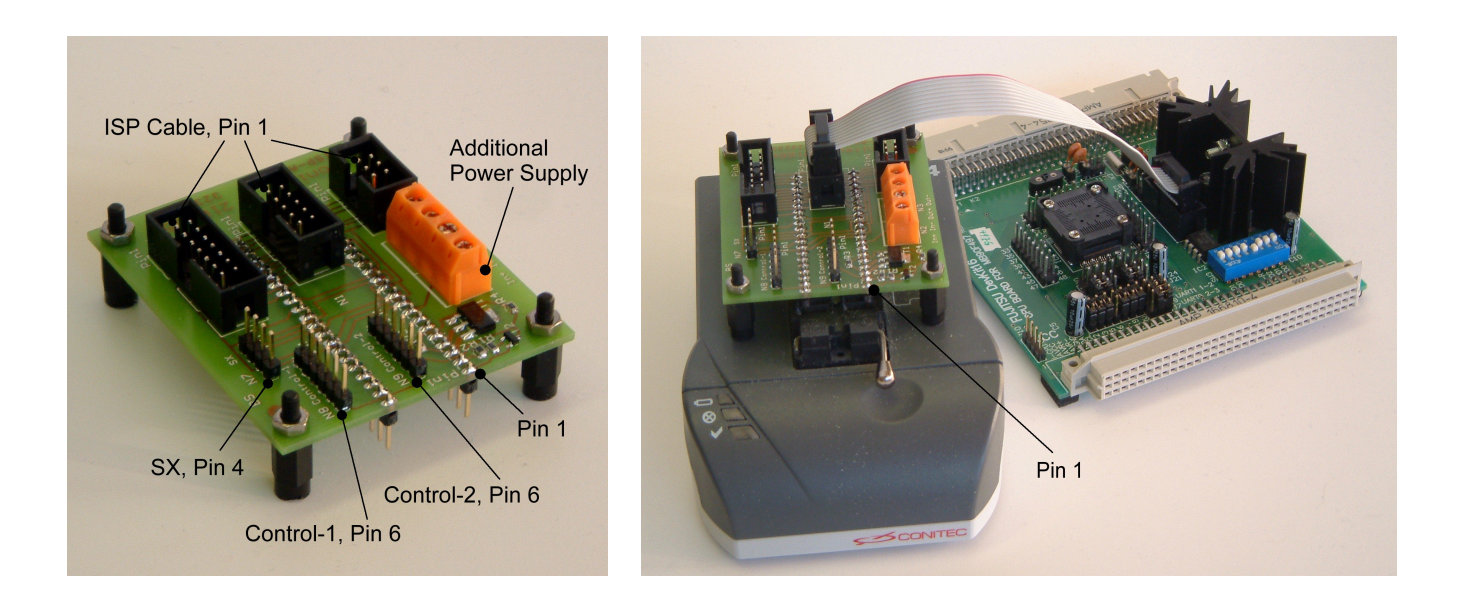

### **ISP Adapter**

Conitec Part No. 210865

(Valid for SW Release version > 1.16.11)

#### **Common ISP-Adapter Functions for ISP Devices**

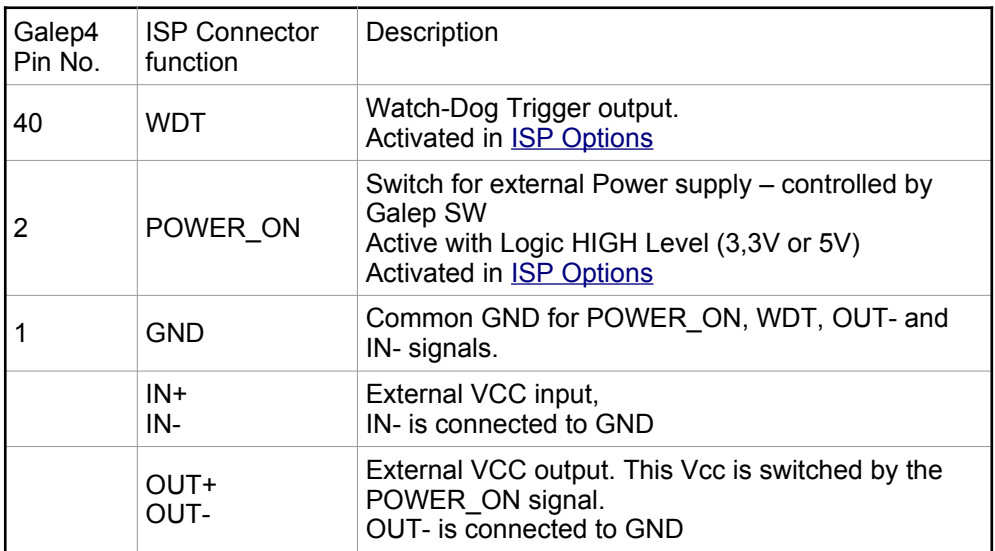

Some of the Galep output pins are connected parallel by the ISP-Adapter. This lowers the Vcc Drop-Down effect caused by Pin-Driver resistors and enables the Galep to support up to 200mA.

In case of these limited Galep4 power supply capabilities, the ISP-Adapter contains an additional power switch control (POWER\_ON pin) and power transistors.

The Galep SW is then able to control a target-Systems which require more than 200mA (Enabled by [ISP](#page-13-0)  [Options](#page-13-0): "Adapter Ext. Power ON").

If an external power supply switch is used, the user have to support the IN-Pins with the required Voltage (max. 2A/20V).

If the Target-System requires an other voltage than the Galep does provide (s. [ISP Options](#page-13-0) Menu: "Vcc target Supply"), the external power supply feature have to be used too.

An ISP-Adapter isn't mandatory if a power supply below 50mA is required. An 1:1 connection (s. Tables below) can be used in this case.

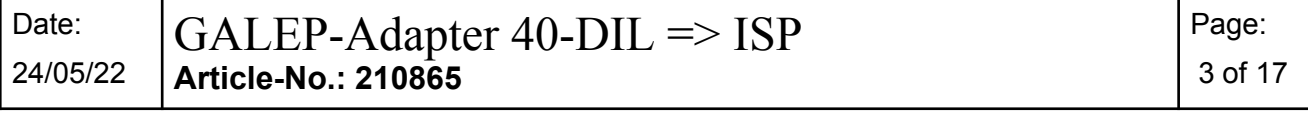

# **ATMEL Devices**

#### **Conitec Part No. 210865, Connector position N4.**

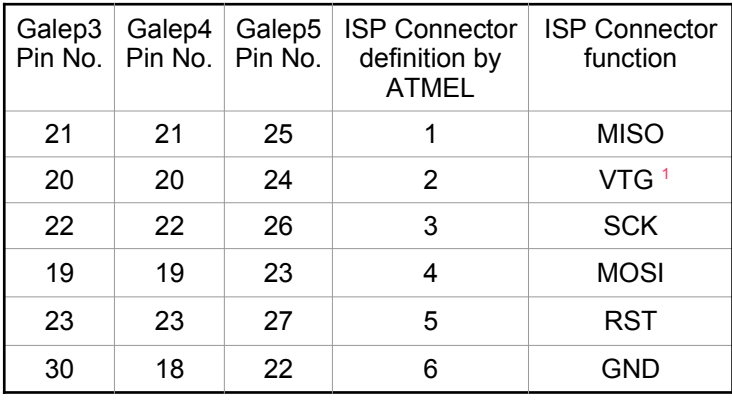

The pin connections for ISP mode, SPI interface:

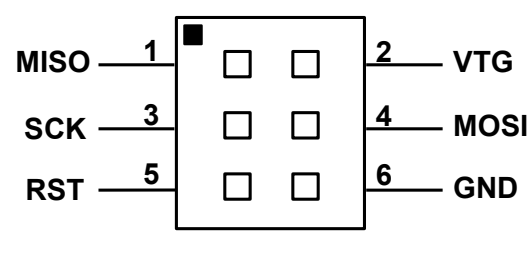

 *Fig. 1: ISP connection, connector N4*

1  **-** Vcc from GALEP to target. Can be connected/disconnected via the Options Dialog.

Galep3 Pin No. Galep4 Pin No. Galep5 Pin No. ISP Connector definition by ATMEL ISP Connector function 21 21 25 1 DATA 20 20 24 2 VCC<sup>1</sup> 22 22 26 3 CLOCK 19 19 23 4 NC 23 23 27 5 RESET 30 18 22 6 GND

The pin connections for ISP mode, TPI interface:

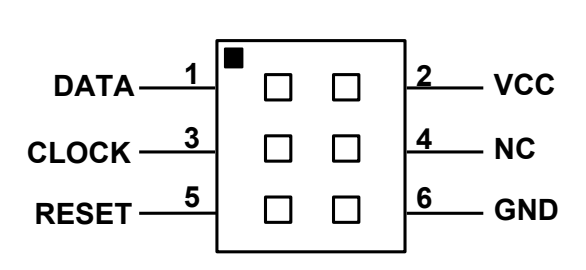

*Fig. 2: ISP connection, connector N4*

1  **-** Vcc from GALEP to target. Can be connected/disconnected via the Options Dialog.

#### **Conitec Part No. 210865, Connector position N5.**

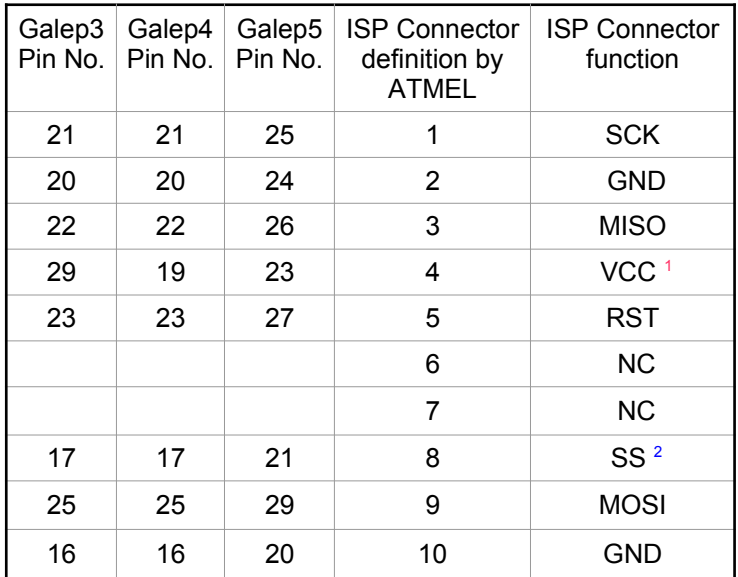

The pin connections for ISP mode, AT89S/LP microcontrollers :

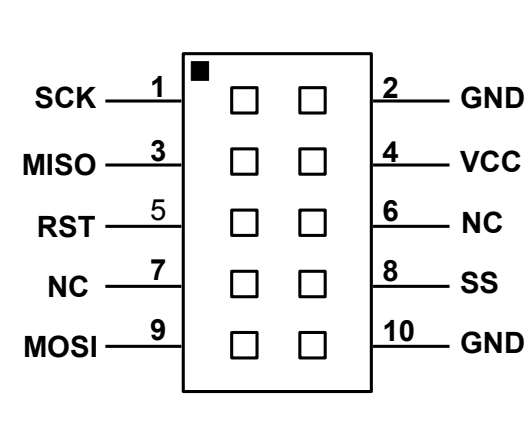

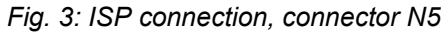

1  **-** Vcc from GALEP to target. Can be connected/disconnected via the Options Dialog.

<sup>2</sup> - Optional.

The pin connections for ISP mode, AVR microcontrollers :

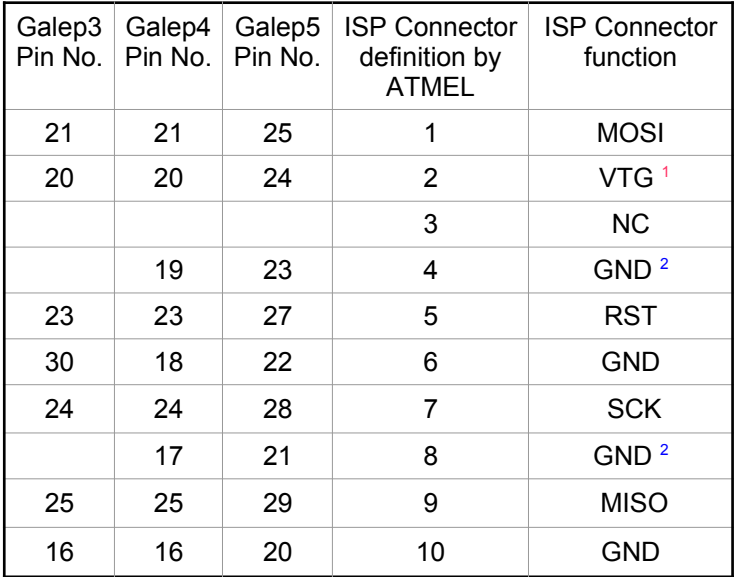

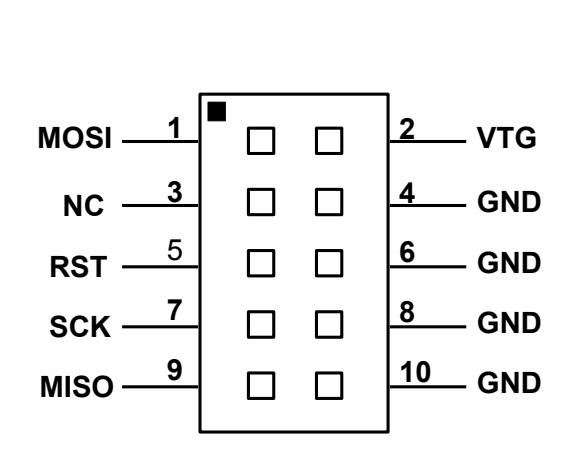

*Fig. 4: ISP connection, connector N5*

1  **-** Vcc from GALEP to target. Can be connected/disconnected via the Options Dialog.

2  **-** Not available on GALEP-3.

# **Silicon Laboratories Devices**

### **Conitec Part No. 210865, Connector position N5.**

The pin connections for ISP mode:

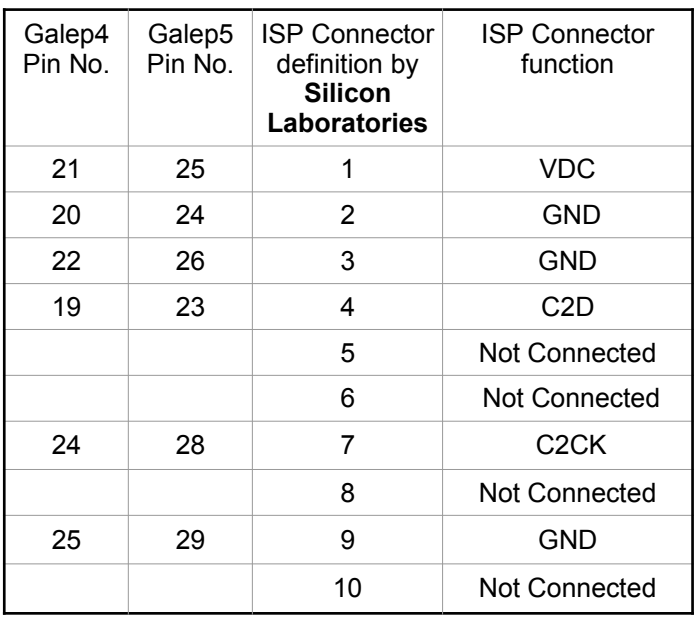

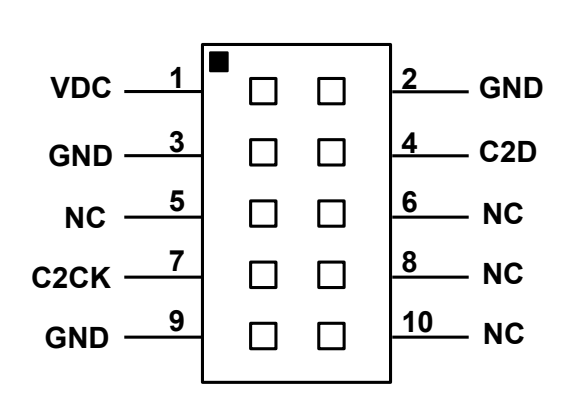

*Fig. 5: ISP connection, connector N5*

# **EM Microelectronic-Marin SA Devices.**

#### **Conitec Part No. 210865, Connector position N5.**

#### **EM4176,EM4276,EM4376,EM6869**

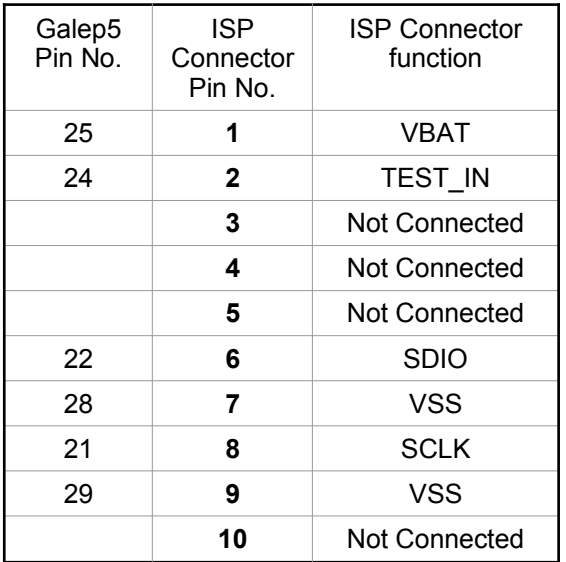

# $VBAT$   $1$   $\Box$   $\Box$   $2$  **TEST\_IN**  $NC \begin{array}{c} 3 \ \end{array}$   $\Box$   $\Box$   $\boxed{4}$  NC  $\overline{5}$   $\overline{5}$   $\overline{9}$   $\overline{1}$   $\overline{6}$  sdio  $\frac{7}{2}$   $\Box$   $\frac{8}{2}$  sclk **VSS <sup>8</sup> 9** <del>D</del> D <u>10</u> NC **VSS <sup>10</sup>**

#### **EM6819**

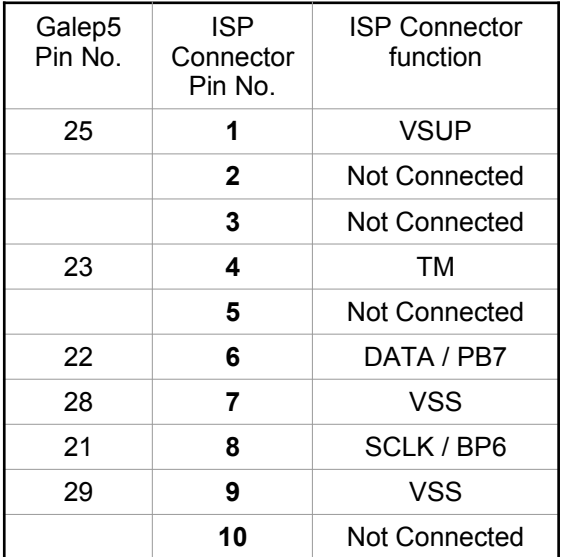

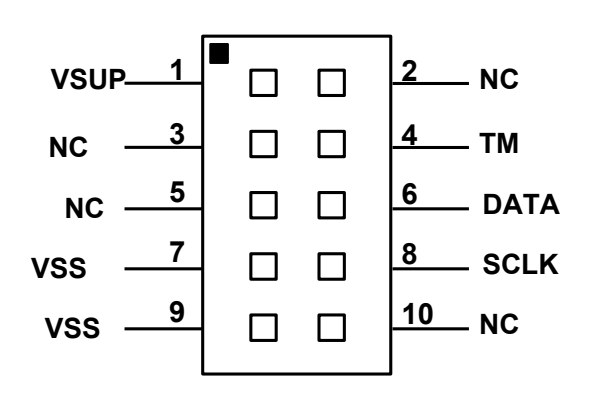

**Fig. 7: ISP connection, connector N5** 

*Fig. 6: ISP connection, connector N5*

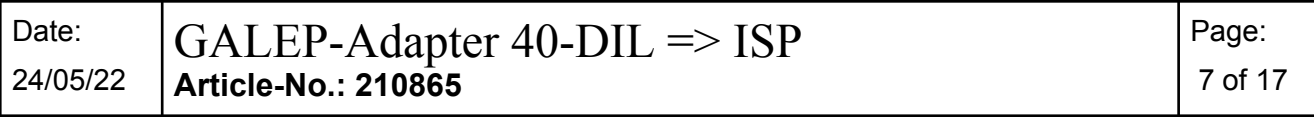

# **JTAG Interface selection in device menu**

The pin connections for JTAG mode ("JTAG" selection in Galep4 device list):

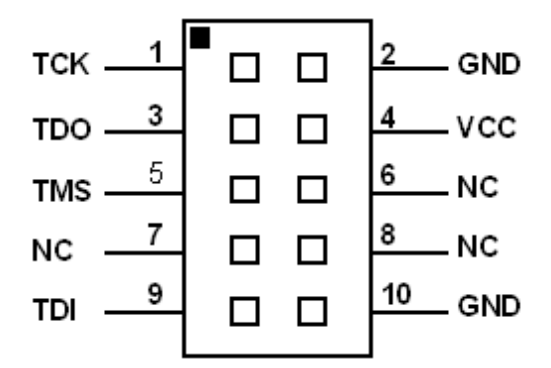

 *Fig. 8: JTAG connection, connector N5*

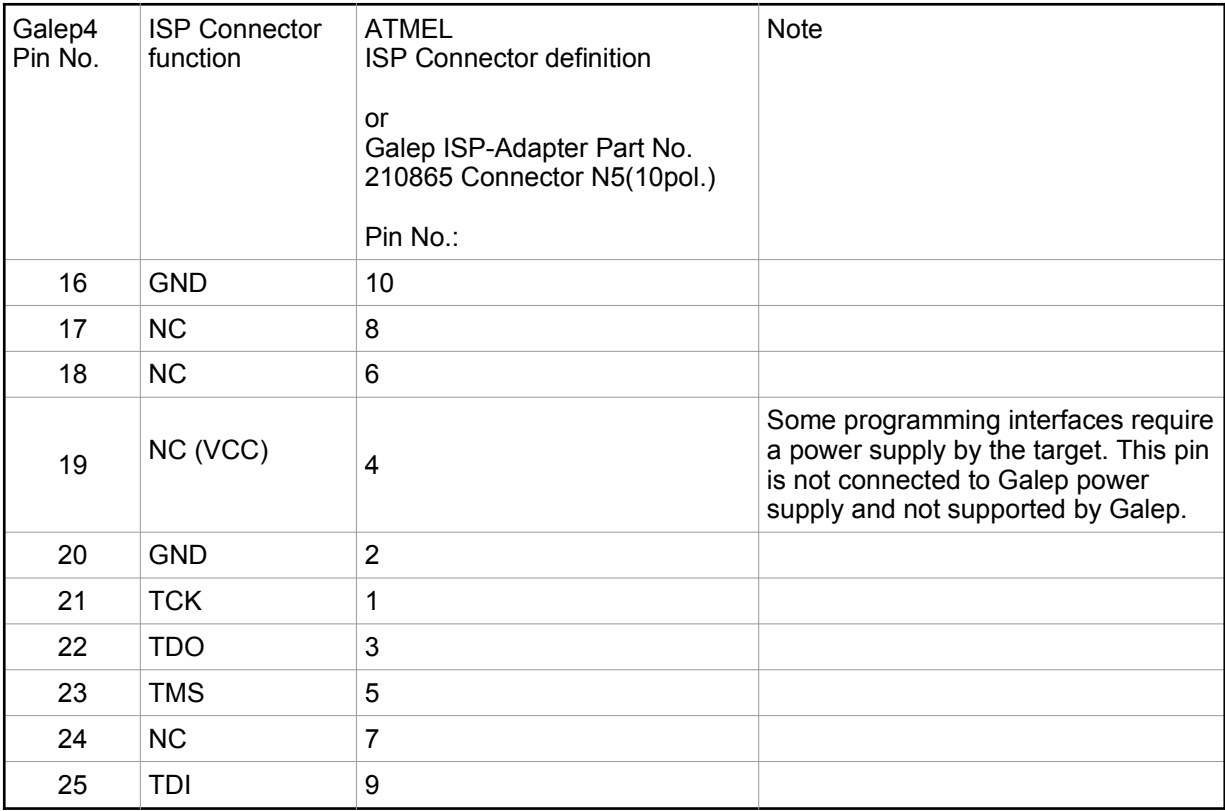

# **Fujitsu Devices : MB95Fxxx**

Date: 24/05/22

#### **Conitec Part No. 210865, Connector position N5.**

The pin connections for ISP ( ASYNC ) mode:

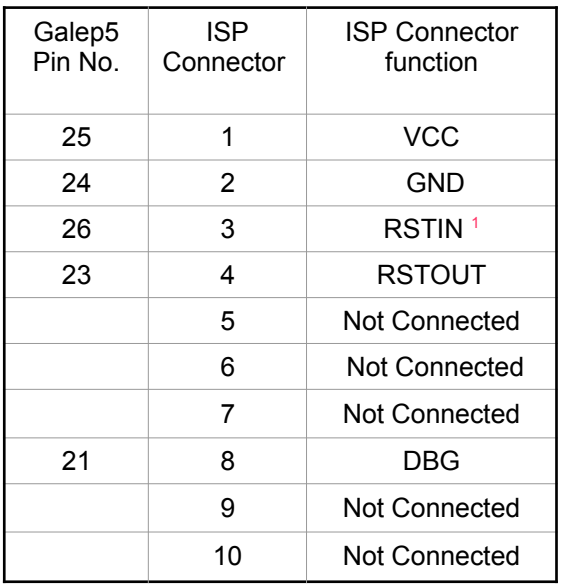

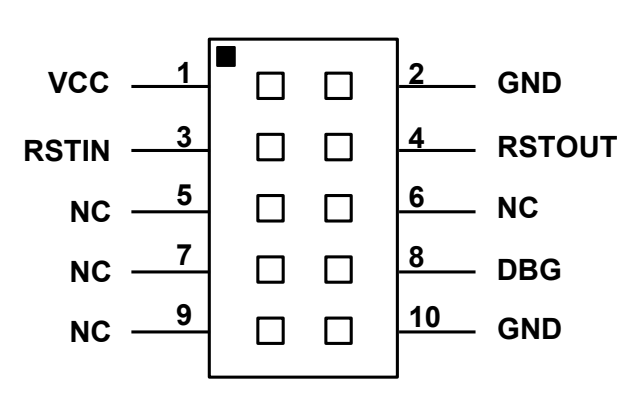

 *Fig. 9: ISP connection, connector N5*

1  **-** This connection is need only for MB95F2xx.

# **Fuitsu Devices**

Date: 24/05/22

#### **Conitec Part No. 210865, Connector position N5.**

See [ISP Options](#page-13-0) for selecting the ISP functions.

Activate "Vcc by Galep" in [ISP Options](#page-13-0) menu if no other power source is available.

#### Caution: Deactivate "VCC by Galep" in **ISP Options** menu when Target don't use the Power supply by **Galep4– Target or Galep device damage is possible.**

#### "**SYNC" adapter selected in device menu**

ISP cable length max. 20cm. A cable length of up to 60cm can be used if 220Ohm resistors are added in serial of P01, P00, SCK, SIN, SOT, MD0 and MD2 wire.

Selection of cable length >20cm and if 220Ohm have to be used, depends on target layout and have to be selected by the user.

Check FUJITSU application notes AN-000004-11 for more informations.

The pin connections for synchronous mode ("SYNC" selection in Galep4 device list):

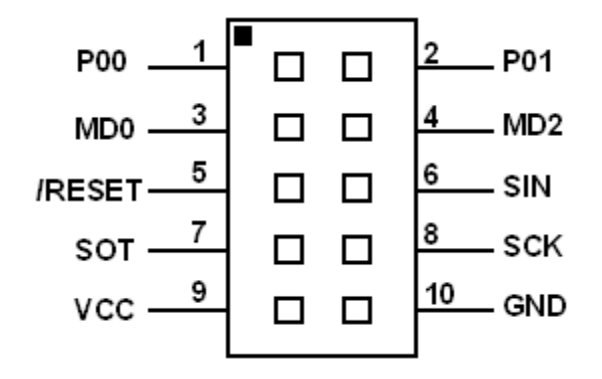

*Fig. 10: Fujitsu SYNC connection, connector N5*

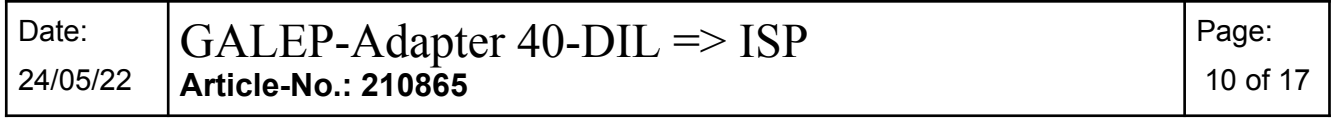

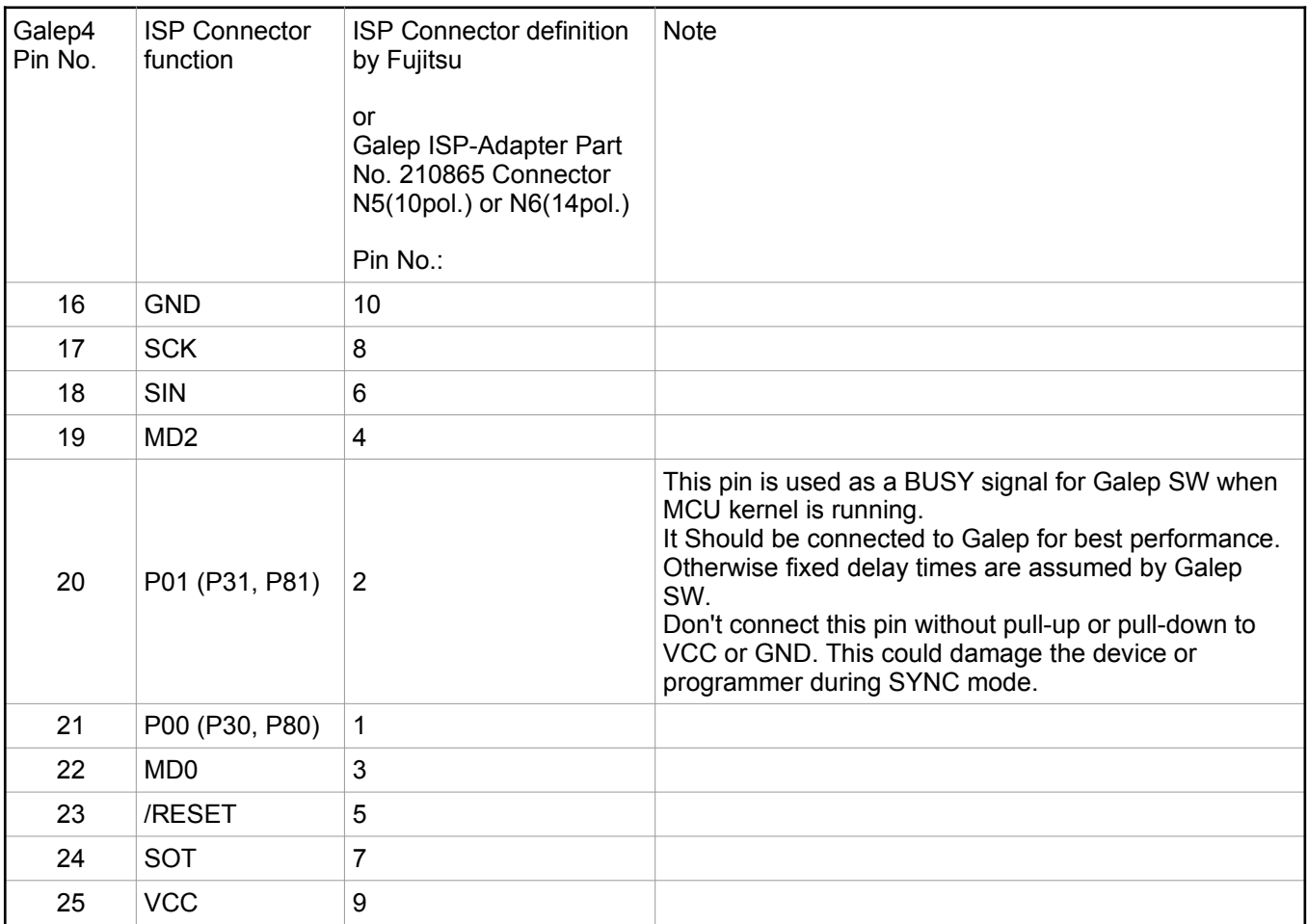

See Fujitsu Application Notes shows how to connect the 10 pins to your target system.

#### **"ASYNC" adapter selected in device menu**

In asynchronous mode you need a PC RS232 Port only (signals RxD and TxD at least). A Galep4 is mandatory to be connected as a dongle.

The pin connections for asynchronous mode ("ASYNC" selection in Galep4 device list):

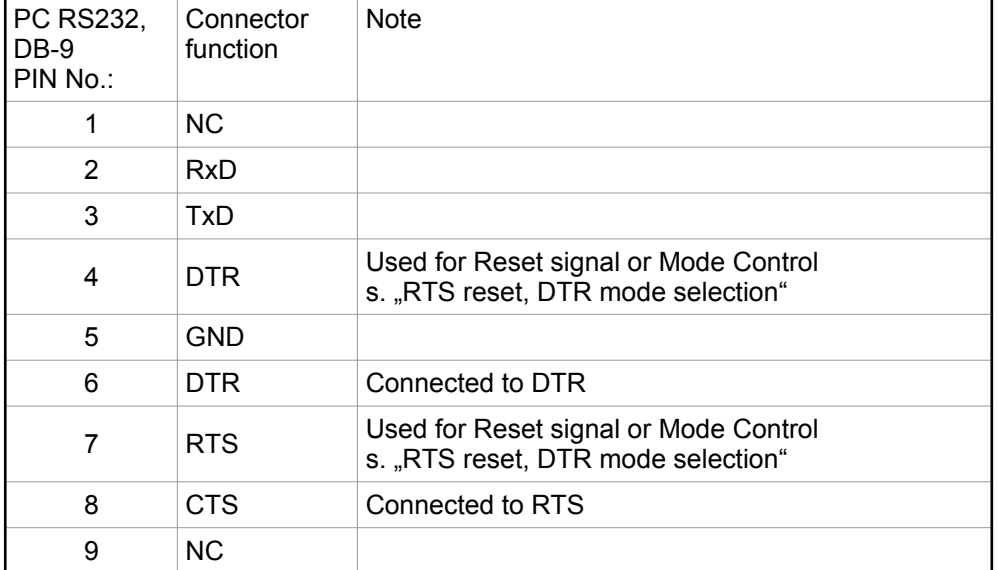

If "ASYNC" is being selected, the ISP-Adapter (Part No. 210865) is mandatory only, when GALEP have to provide the target power supply (200mA max.) or the Galep have to generate a Watch-Dog trigger signal.

If a target clock sources of 5MHz, 10MHz or 20MHz is used, some targets require to set P00 or P30 or P80 to logic HIGH.

For more details check Fujitsu Application Notes how to connect a RS232 to your target system.

# **Motorola Devices**

#### **Conitec Part No. 210865, Connector position N4.**

BDM Interface selection in device menu

The pin connections for BDM mode ("BDM" selection in Galep4 device list):

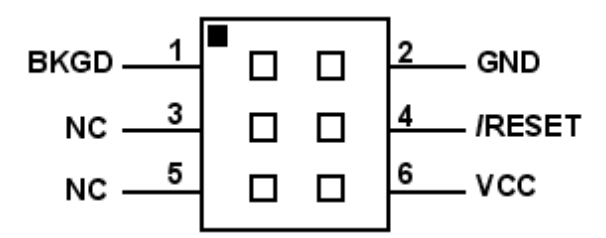

 *Fig. 11: Motorola BDM connection, N4*

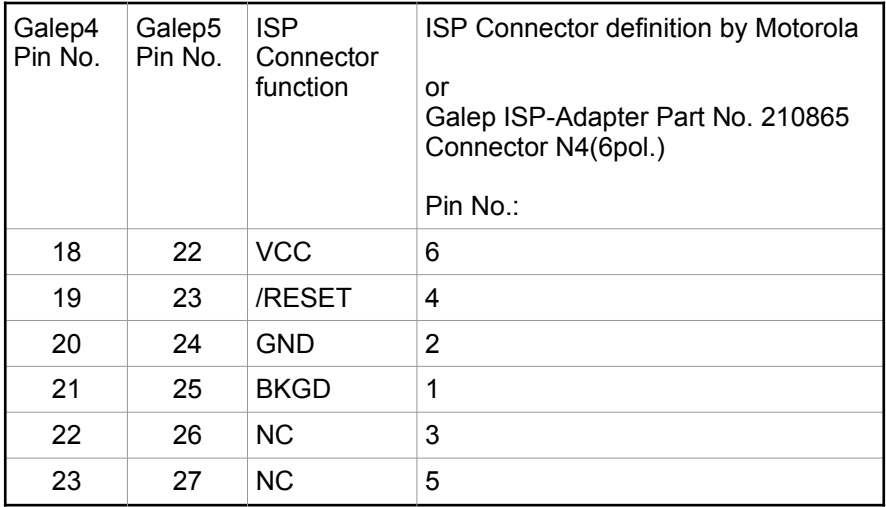

# **MICROCHIP Devices**

# **Conitec Part No. 210865, Connector position N4.**

Pin connections for PIC Microcontrollers.

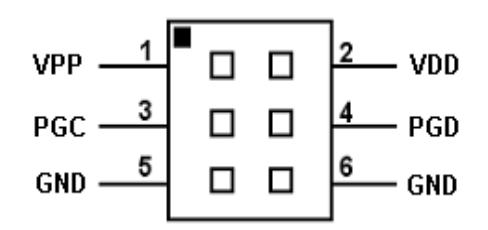

 *Fig. 12: Microchip PIC connections, N4*

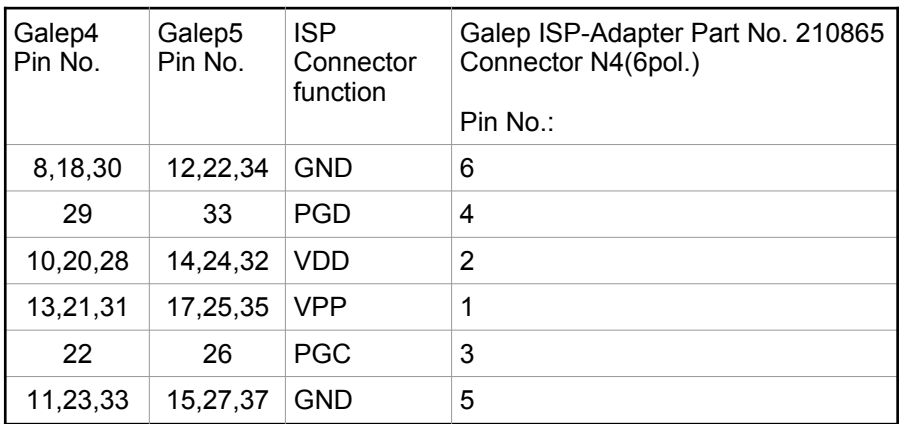

# <span id="page-13-0"></span>**ISP Options**

Common options for all devices using the ISP-Adapter. **Please note:** Select the ISP version – not the socket version – of the device!

#### **Vcc by Galep**

This switch enables the power supply by Galep for a target system. The voltage depends on the selected device and is visible below.

This switch can also be activated when a COM port is used for programming. This switch is disabled if "Adapter Ext. Power ON" is selected.

#### **Adapter Ext. Power ON**

This switch enables a control pin for external power supply switching. If the signal is raised to HIGH level during start of device initialization, a 100ms delay is added to respect external Vcc raise time. Activating this switch disables the "Vcc by Galep" switch. If not enabled the output will be HIGH-Z.

**Reset by Galep**

This switch enables the reset signal for the target system. The duration of active phase and active polarity can be selected.

Depending on the ISP-SW algorithm, a reset will be activated by a SW-command too (transmitted via the communication lines).

If mandatory by the device, this signal is fixed to active.

Depending of the selected connection, Reset is active only at ISP-Adapter or at RS232 connector lines.

#### **Reset enable/Pulse time**

Define the Reset period length.

#### **Reset enable/Polarity**

This button is used to respect signal inverter on the target system**.**

#### **WDT Trigger by Galep**

Activates a Watch-Dog trigger signal during an action is running. If enabled, the duration of the trigger periods can be selected. This signal is output by the ISP-Adapter. If not enabled the output will be HIGH-Z. This switch is also active when a COM port is used for programming.

#### **Default Values**

Reset all values.

# **FUJITSU (ASYNC/SYNC)**

If a device is being selected with "SYNC" or "ASYNC", this options menu is visible.

"SYNC" in device list means a synchronous connection (fast connection with SDIN, SDOUT and SCLK signals). The ISP-Adapter is mandatory in this case.

"ASYNC" in device list means an asynchronous connection. A PC COM Port have to be used.

The target system have to fulfil the requirements for synchron or asynchron programming (see manufacturers design notes).

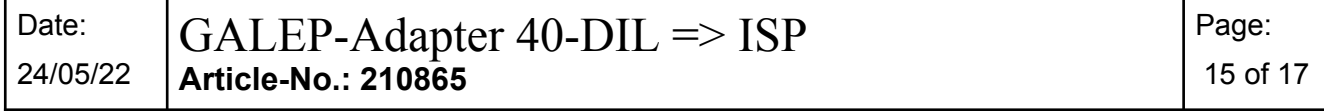

If .ASYNC" is being selected, an ISP-Adapter is only mandatory when GALEP have to provide the target power supply or have to generate a Watch-Dog trigger signal.

#### **ASYNC Options**

If a device with "ASYNC" adapter is selected the following options are visible too:

#### **COMPort**

One of PC COM ports COM1 ..COM3 can be selected for connection.

#### **Baud Rate**

Active when RS232 communication speed of the Target system can be selected.

The signals RTS and DTR are used for Reset and Control functions.

#### **RTS reset, DTR mode selection**

RTS signal on selected COM port is toggled at reset. DTR signal is used for mode selection.

#### **DTR reset, RTS mode selection**

DTR signal on selected COM port is toggled at reset. RTS signal is used for mode selection.

#### **CPU mode Polarity**

Select polarity of CPU mode when active. This button is used to respect signal inverter on the target system**.**

#### **MCU clock**

Select target MCU Crystal frequency to compute the correct Baudrate.

#### **Default Values**

Reset all values.

#### **SYNC Options**

#### **If a device with "SYNC" adapter is selected the following option is visible too:**

#### **Sync Speed**

Selects Bit I/O clock from 125kHz up to 1MHz. Respect Sync clock max. 1/8 of crystal frequency.

#### **MOTOROLA (BDM)**

#### **BDM COM Options**

**Don't enable the "Vcc by Galep" switch. VCC in BDM interface is defined to support the Programming interface and not to be supported by the interface.**

#### **In case of limited Galep FPGA clock source generation, the devices are initialised in active background mode during Reset.**

Check the Device documentation if any of the values below are changed.

#### **MCU Bus Clock**

Select MCU bus Clock (½ of Crystal frequency) to process a new FCDIV value for the internal MCU Programming clock (150kHz -200kHz required).

#### **FCDIV\_Register**

Hex Value for FCDIV register changed if MCU Bus clock is changed or by user edit.

#### **Alternate Clock**

Select value of communication alternate clock of BDM interface

#### **Enable ACK Signal**

Enables Acknowledge signal for communication.

#### **Select alternate Frequency**

The value selected in "Alternate Clock" is used as a base frequency for communication.

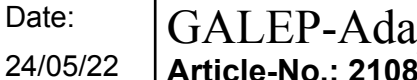

# **Adapter Schematic**

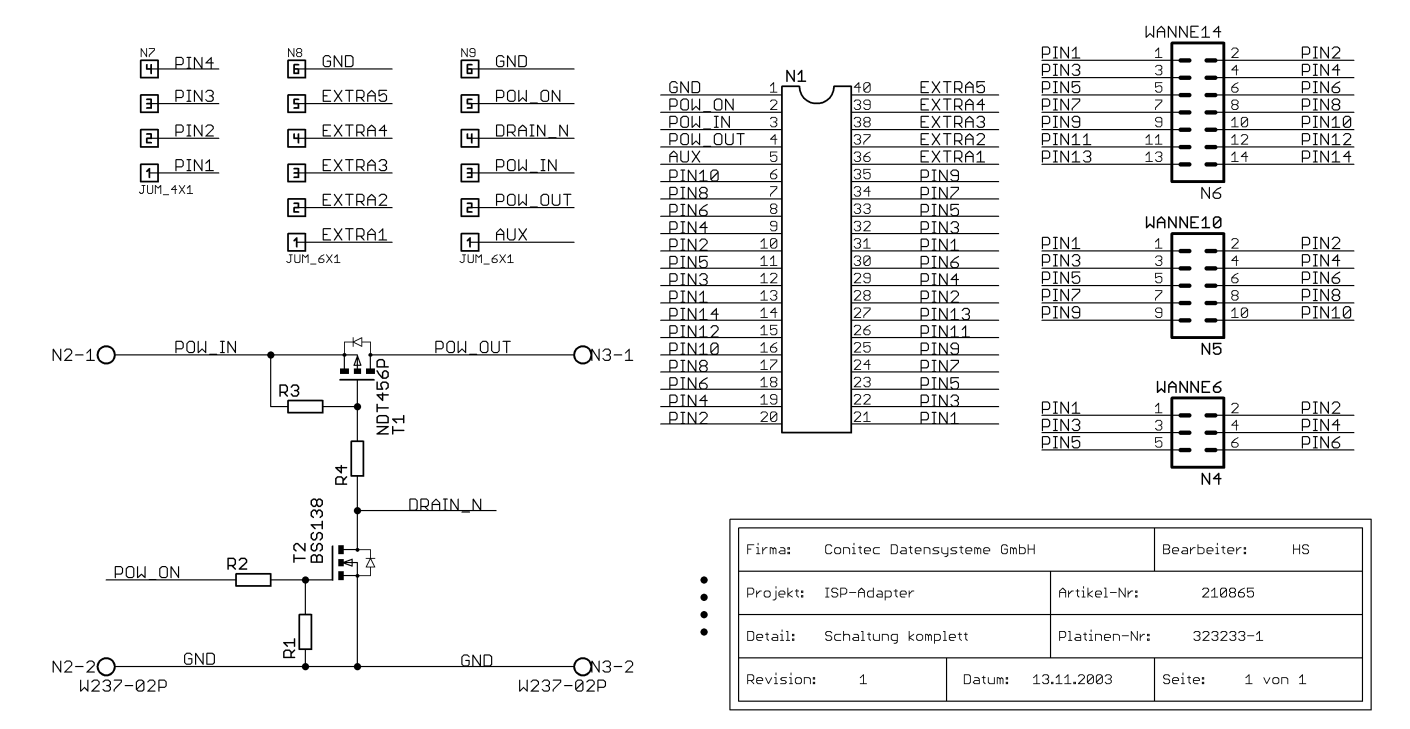

 *Fig. 13: Schematic of ISP adapter 210865*